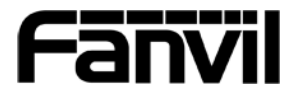

# X6

# X6<br>Zkrácený návod k použití<br>
D I S C O M P<br>
D I S C O M P

Fanvil Technology Co, Ltd.

www.fanvil.com

# Obsah balení

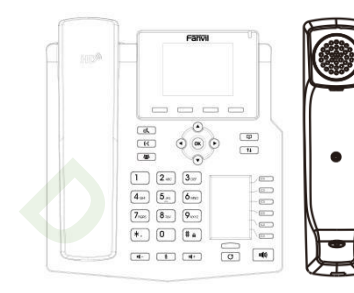

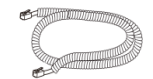

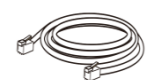

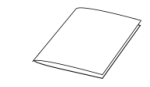

Kabel ke sluchátku Ethernetový kabel Zkrácený návod k použití

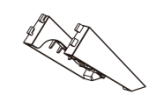

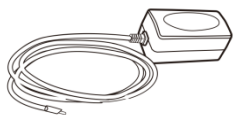

Stojan Napájecí zdroj

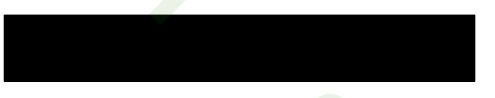

IP telefon Sluchátko

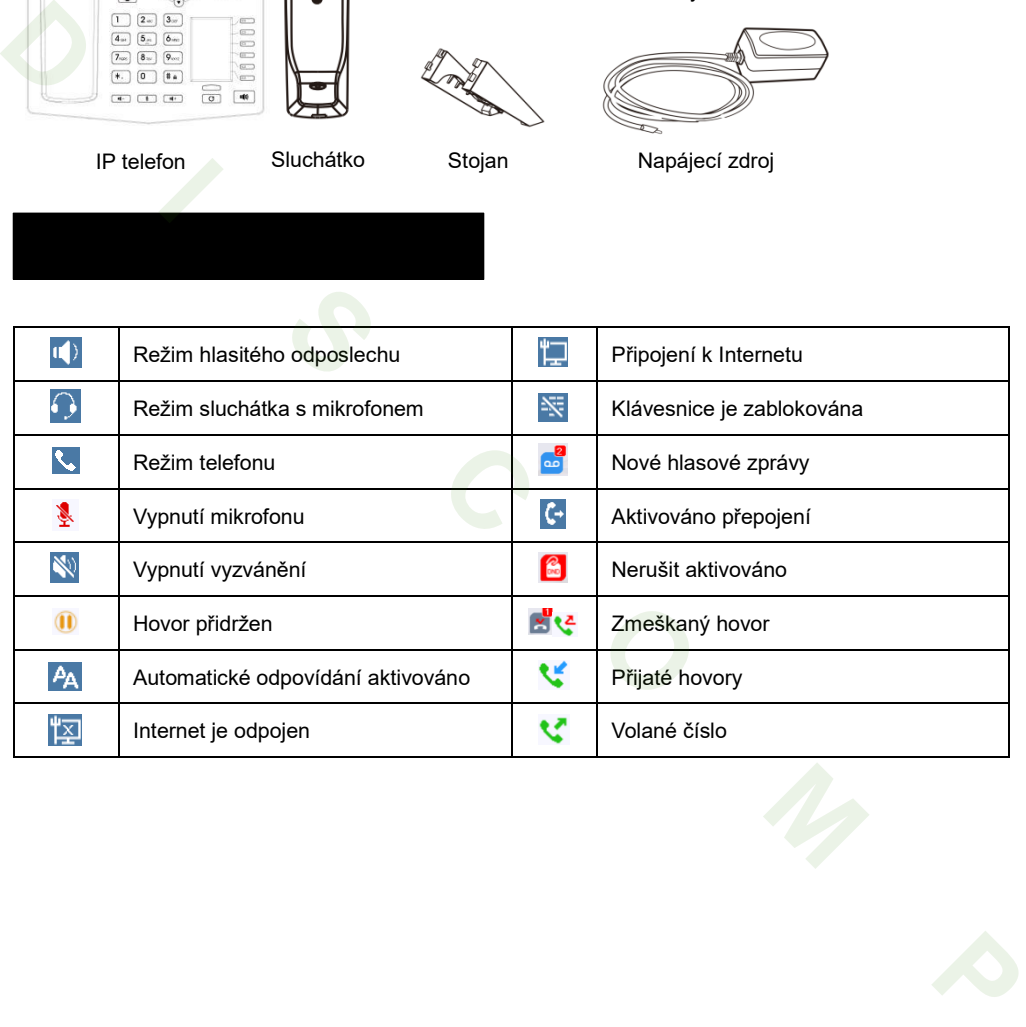

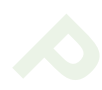

### Funkce kláves

Softwarové klávesy

 $\qquad \qquad \overline{\qquad \qquad }$ 

Levá a pravá navigační klávesa Klávesa posunu nahoru, volba pro výpis hovorů Klávesa posunu dolů, volba Stavu Tlačítko OK, volba Menu

Klávesa přidržení,

přidržení/obnovení hovoru

Klávesa přesměrování

Klávesa konferenčního hovoru

V klidovém režimu: Vypnutí vyzvánění V režimu komunikace: ztlumení / zrušení ztlumení hovoru

### 

V klidovém režimu nebo během vyzvánění: zvýšit nebo snížit hlasitost vyzvánění V komunikaci: zvýšit nebo snížit hlasitost sluchátka, sluchátka s mikrofonem nebo hlasitého odposlechu

DSS tlačítka, mohou být nastavena jako tlačítko linky / funkční klávesy / BLF / BLA / tlačítko rychlé volby, atd. **D I S C O M P**

Tlačítko přeskočení strany, může přepínat stránky DSS

Tlačítko opakovaného vytáčení, přístup k vytočení posledního záznamu

### $(0)$

Tlačítko hlasitého odposlechu, zapnout/vypnout hlasitý odposlech

Dlouhým stisknutím zamknout klávesnici. Zadejte PIN pro odemknutí klávesnice (výchozí 123)

### **Instalace podstavce**

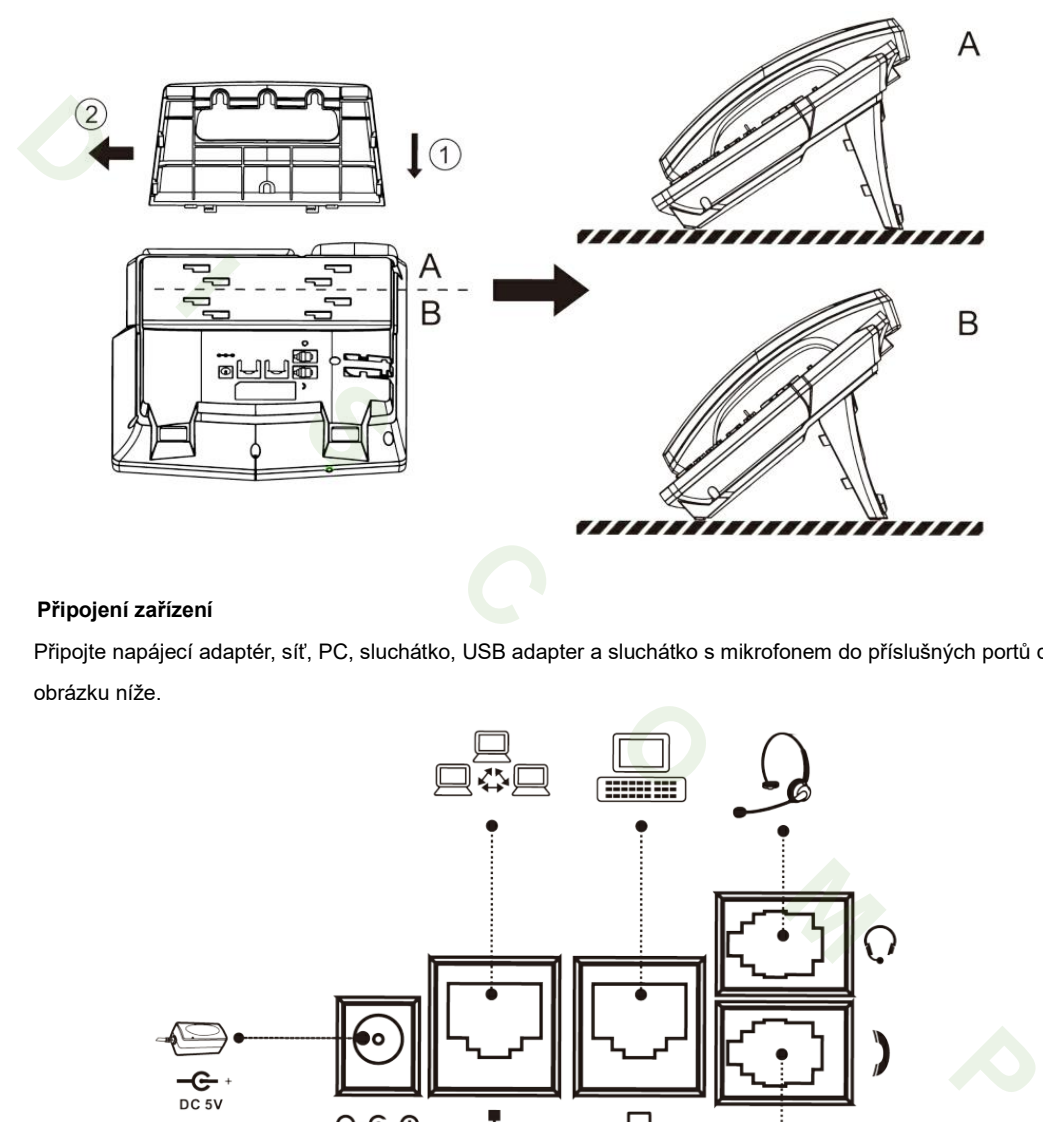

### **Připojení zařízení**

Připojte napájecí adaptér, síť, PC, sluchátko, USB adapter a sluchátko s mikrofonem do příslušných portů dle obrázku níže.

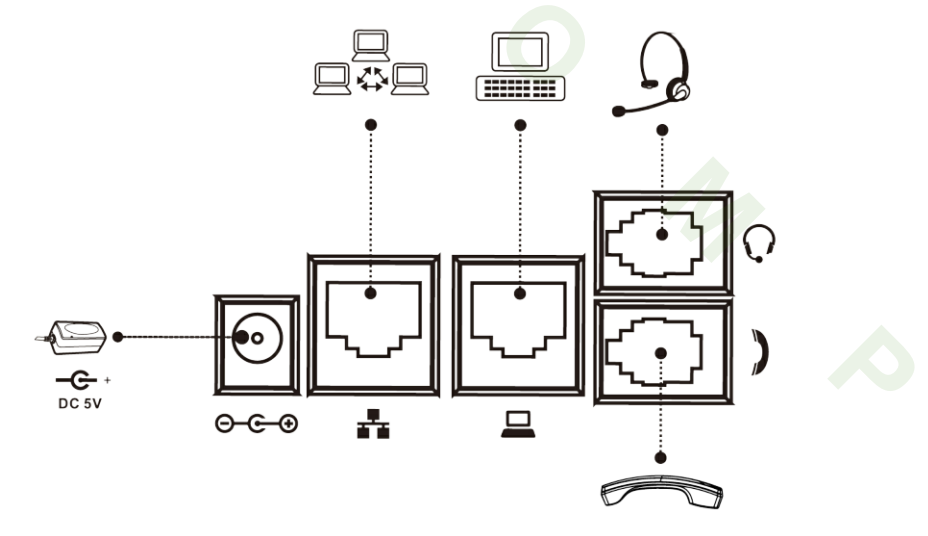

### Konfigurace

### **Při prvním zapnutí**

- 1. Při prvním zapnutí se zobrazí volba jazyka.
- 2. Klávesami pro posun nahoru / dolu vyberte jazyk Czech.
- 3. Potvrďte klávesou OK.

### **Nastavení přes telefon**

- 1. Stiskněte tlačítko Menu> Pokročilé (výchozí heslo123)
- 2. Výběr a konfigurace sítě: Stiskněte 2 Síť > 1 síť
- 3. Volba účtu: Stiskněte 1 Účty, vyberte účet SIP > 1 Základní
- 4. Konfigurace účtu: Chcete-li nakonfigurovat účet, povolte ho, vyplňte

SIP adresu serveru, port, uživatelské jméno, heslo, atd.

### **Nastavení přes Web**

1. Získáte IP adresu z telefonu: Stiskněte klávesu posunu dolu > Síť,

nebo Menu> Stav> Síť

2. Přihlášení: Zadejte IP adresu v prohlížeči. PC a

telefon být ve stejném segmentu IP adres (výchozí

uživatelské jméno a heslo jsou "admin".)

- 3. Konfigurace: Vyberte síť/účet a vyplňte příslušný obsah. 3. Potvrđe klávesou OK.<br> **Nastavoni přes telefon**<br> **Nastavoni přes telefon**<br>
1. Sišskněte tačítko Menu> Pokročilé (výchozí hesio123)<br>
2. Výběr a konfigurace sílé: Sliskněte 2 Sif > 1 síf<br>
3. Volba účdu: Sliskněte 1 Účty, v
	- 4. Uložte nastavení.

### Nastavení jazyka

- 1. Stiskněte tlačítko Menu > Základní > 1 Jazyk
- 2. Vyberte požadovaný jazyk a stiskněte OK tlačítko.

### Volání

- 1. **Předvolba čísla:** zadejte telefonní číslo a zvedněte sluchátko.
- 2. **Přímé vytáčení:** zdvihněte sluchátko a zadejte telefonní číslo.
- 3. **Hlasitý odposlech:** zadejte telefonní číslo a stiskněte  $\blacksquare$ ) nebo naopak.
- 4. **Sluchátko s mikrofonem:** zadejte telefonní číslo a stiskněte  $\bigcap$  nebo naopak.
- 5. **Voba linky:** stiskněte tlačítko linky, zadejte telefonní číslo a stiskněte tlačítko vytočit.

### Přijetí hovoru

- 1. **Se sluchátkem:** Zvedněte sluchátko.
- 2. **Sluchátko s mikrofonem:** stiskněte .
- 3. **S hlasitým odposlechem:** stiskněte .

### Přidržení hovoru

- 1. Stiskněte  $\mathbb{C}$  nebo tlačítko Hold, hovor je přidržen.
- 2. Chcete-li obnovit hovor, stiskněte tlačítko  $\mathfrak{A}$  nebo tlačítko Pokračovat.

**Poznámka:** s více než jedním aktivním voláním, vyberte požadovaný hovor pomocí navigačních tlačítek a použijte příslušné funkční tlačítko pro přidržení nebo obnovení. **Pildrich i hovoru**<br>
1. Stiskněte <sup>of</sup> nebo tlačitko Hold, hovor je přídržen.<br>
2. Chcete-li obnovit hovor, stiskněte tlačitko <sup>of</sup> nebo tlačitko Pokračovet.<br> **Poznámka:** s více než jedním aktivním voláním, výberte požadova

### Konference se 3-účastníky

- 1. První volající na lince, stiskněte klávesu nebo kontextové tlačítko Konf, první volající je přidržen.
- 2. Potom můžete volat 2 číslo.
- 3. Po navázání 2. hovoru, stiskněte  $\mathbb{R}$  nebo Konf tlačítko pro nastavení konference.

### Přepojení hovoru

### **Asistované přepojení:**

- 1. Stiskněte  $\mathsf{\Theta}$ klávesu nebo XFER během aktivního hovoru, hovor je přidržen.
- 2. Vytočte druhé telefonní číslo.
- 3. Po přijetí hovoru stiskněte tlačítko  $\mathcal{H}$  nebo softwarové tlačítko XFER pro dokončení operace.

### **Přepojení hovoru bez asistence:**

- 1. Stiskněte  $\mathbf{\Theta}$ klávesu nebo XFER během aktivního hovoru, hovor je přidržen.
- 2. Pak zadejte 2. telefonní číslo a stiskněte  $\mathsf{N}$  nebo klávesu XFER.

### Přesměrování hovoru

- 1. Stiskněte Menu > Funkce > 1 Přesměrování hovoru.
- 2. Vyberte linku > typ přesměrování > zadejte cílové číslo a další informace.
- 3. Povolte přesměrování a stiskněte OK.

# Vypnutí mikrofonu

- 1. Stiskněte  $\bigotimes$  chcete-li ztlumit mikrofon během hovoru.
- 2. Opětovným stisknutím & zapnete mikrofon.

### Seznam volání

- 1. Stiskněte tlačítko nebo nebo **Menu > Seznam hovorů > 1 Místní výpis hovorů**
- 2. Pro posun v seznamu použijte  $\odot$   $\odot$
- 3. Pro vytočení, stiskněte klávesu Vytočit nebo zvedněte sluchátko nebo stiskněte nebo <sup>11)</sup>

### Telefonní seznam

### **Přístup do telefonního seznamu:**

- 1. Stiskněte klávesu **Kontakt**
- 2. Vyberte **1 Všechny kontakty** a vyberte hledaný kontakt
- 3. Pro vytočení, stiskněte klávesu Vytočit nebo zvedněte sluchátko nebo stiskněte  $\bigcap$ nebo  $\P\emptyset$

### **Přidání nového záznamu:**

- 1. Stiskněte klávesu **Kontakt** > **1 Všechny kontakty**> stiskněte **Přidat**
- 2. Zadejte jméno a číslo a stiskněte softwarové tlačítko **OK**

1. Stiskněte  $\bm{C}$ , vyberte požadovaného volání a stiskněte soft klávesu **Vytočit <mark>ne</mark>bo zvedněte sluchátko** nebo stiskněte  $\bigcap$  nebo  $\blacksquare$ Seznam voľání<br>
1. Stiskněte tlačitko ( $\odot$ ebo 14 nebo Menu > Seznam hovorů > 1 Mistni výpis hovorů<br>
2. Pro posun v seznamu použija ( $\odot$  ①<br>
3. Pro vytočení, stiskněte klávesu Vytočit nebo zvedněte sluchátko nebo stiskně

## Nerušit

- 1. Chcete-li povolit DND, stiskněte DND tlačítko
- 2. Chcete-li upřesnit DND nastavení, stiskněte Menu > Funkce > 4 DND
- 3. Vyberte Mód a nastavte časovač, pak stiskněte tlačítko OK

DISCOMP s.r.o. Web: www.discomp.cz Mail: info@discomp.cz Tel: +420 377 221 177 Adresa: Dopravní 1218/2a, 318 00 Plzeň - Skvrňany, Česká republika O<br> *C*<br>
C<br> *M*<br> *A*<br> *A*<br> *A*